# Herzlich Willkommen

# GPS-Schulung Basiskurs

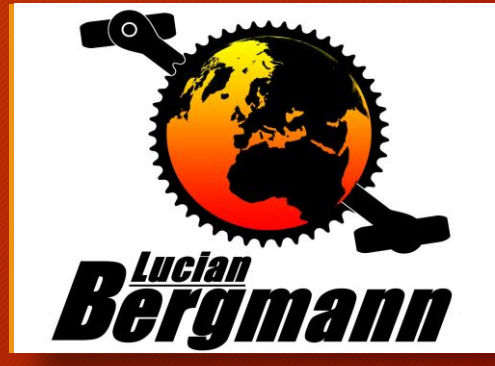

## Bedienung der wichtigsten Funktionen der Oregon 600 Serie

<u>ucian</u>

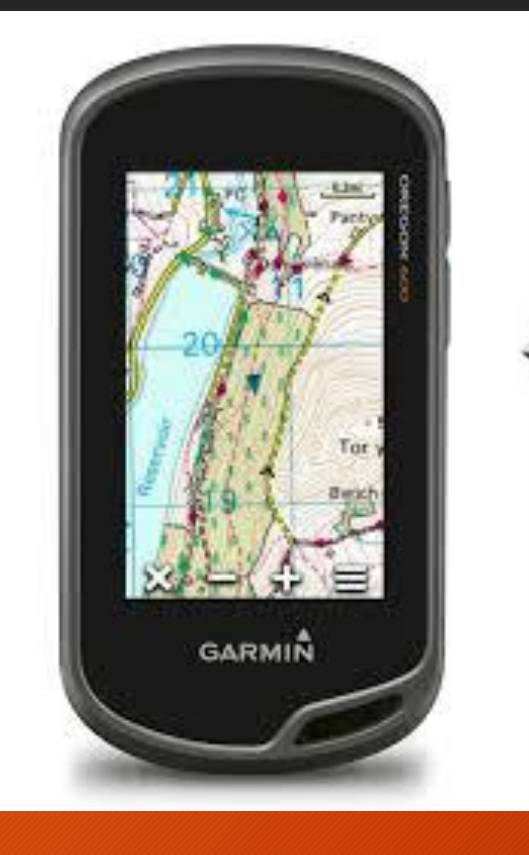

Als Einsteiger interessieren uns vorerst nur : System, Anzeige, Darstellung, Karte, Track und Routing

### Einschalten oben rechts!

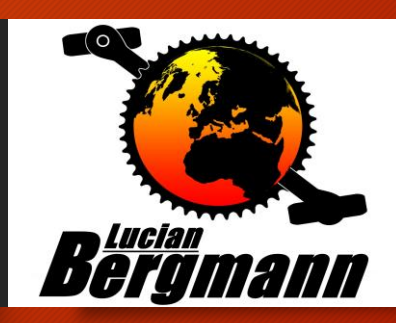

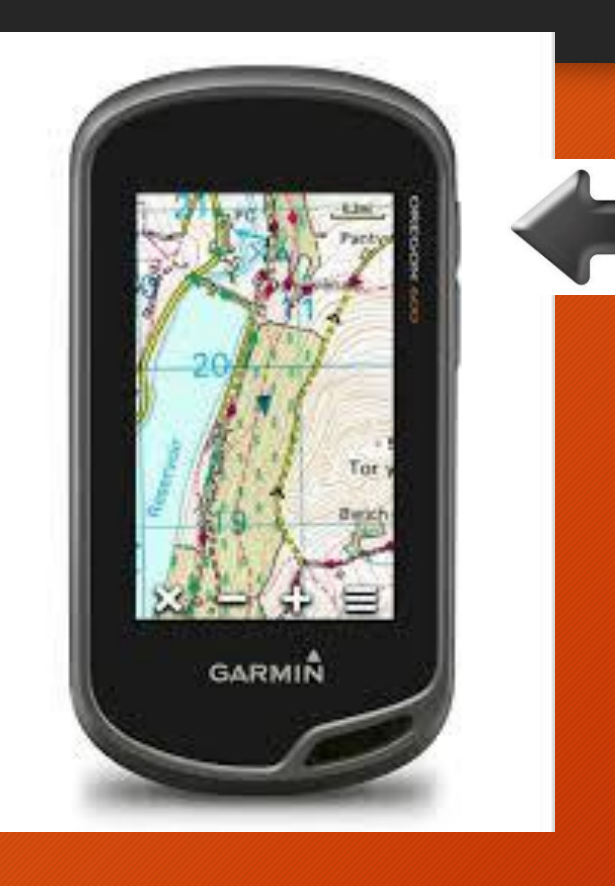

## Mit erneutem kurzem Druck kann die Beleuchtung reguliert werden!

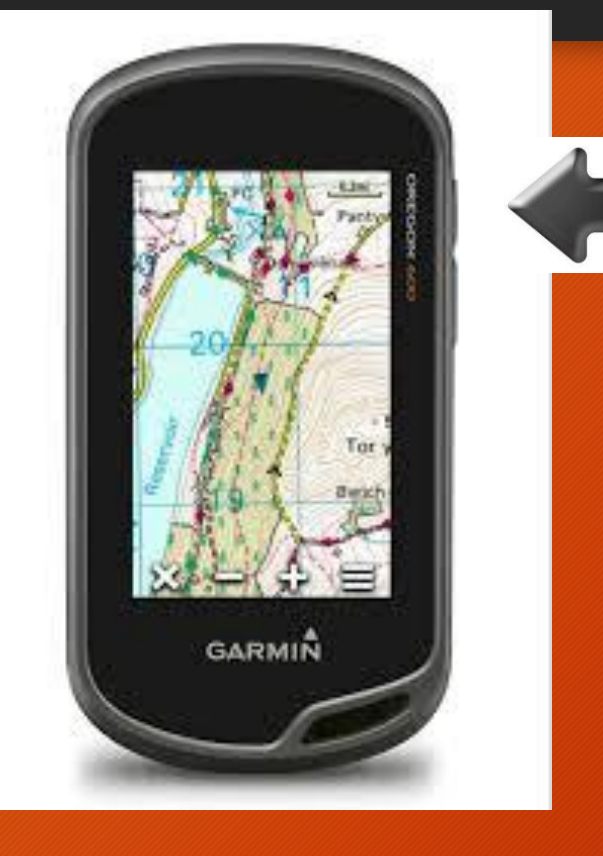

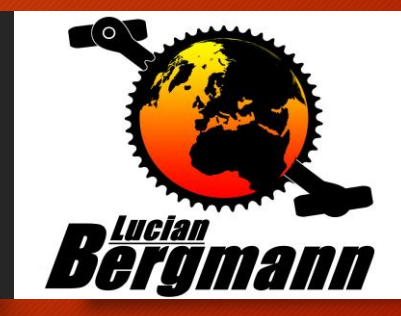

#### Nach dem einschalten erscheint folgendes Bild: Oregon

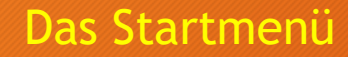

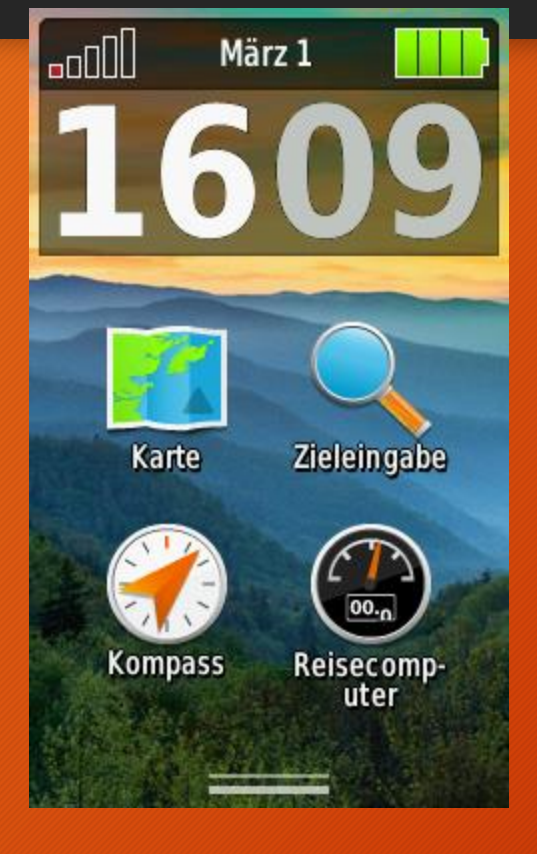

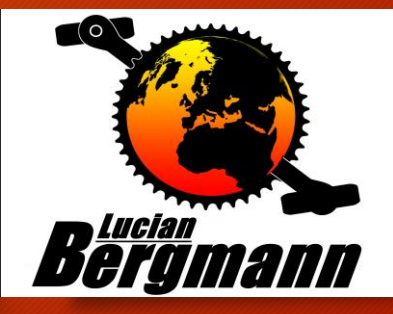

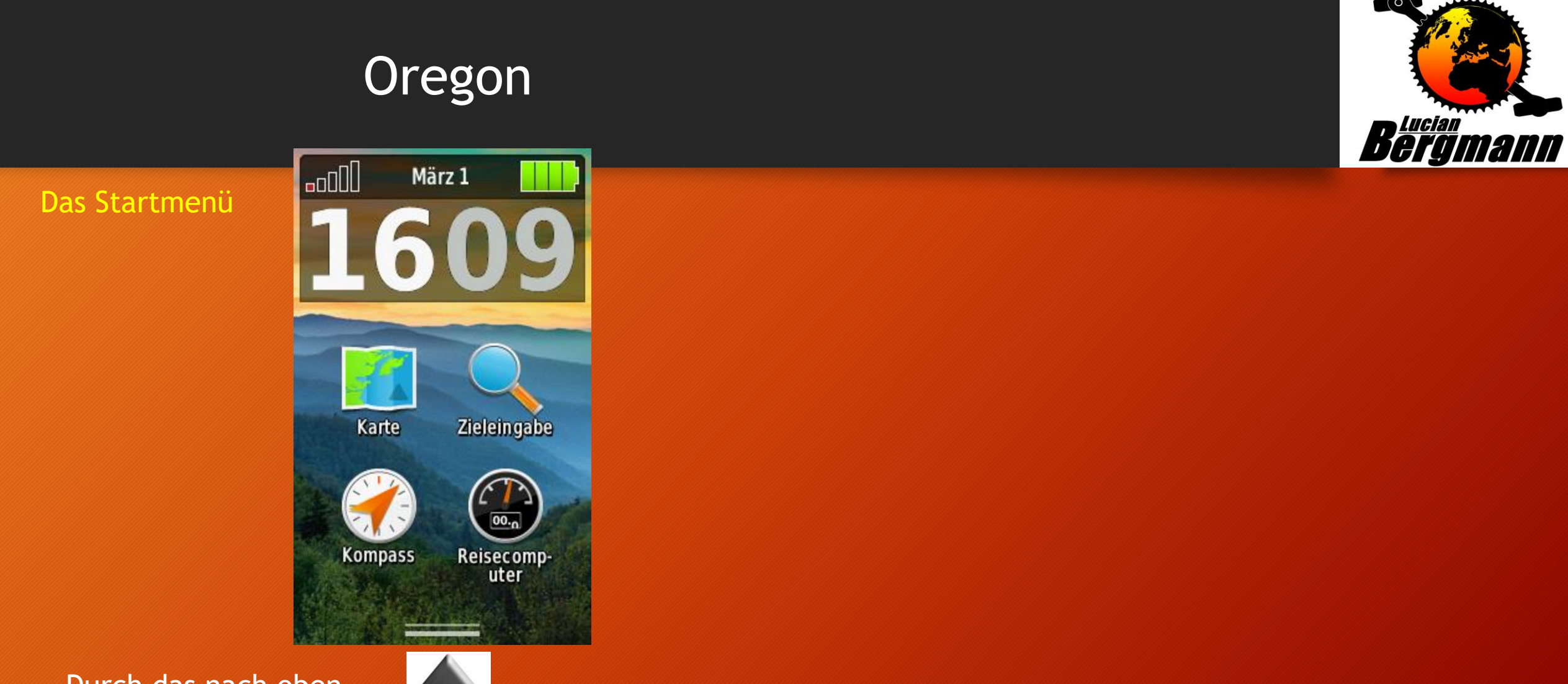

Durch das nach oben wischen gelangt man in's Hauptmenü

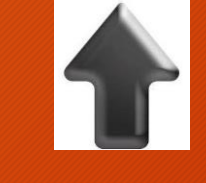

#### Einstellungen: Hier kann man das Gerät individuell konfigurieren. Oregon

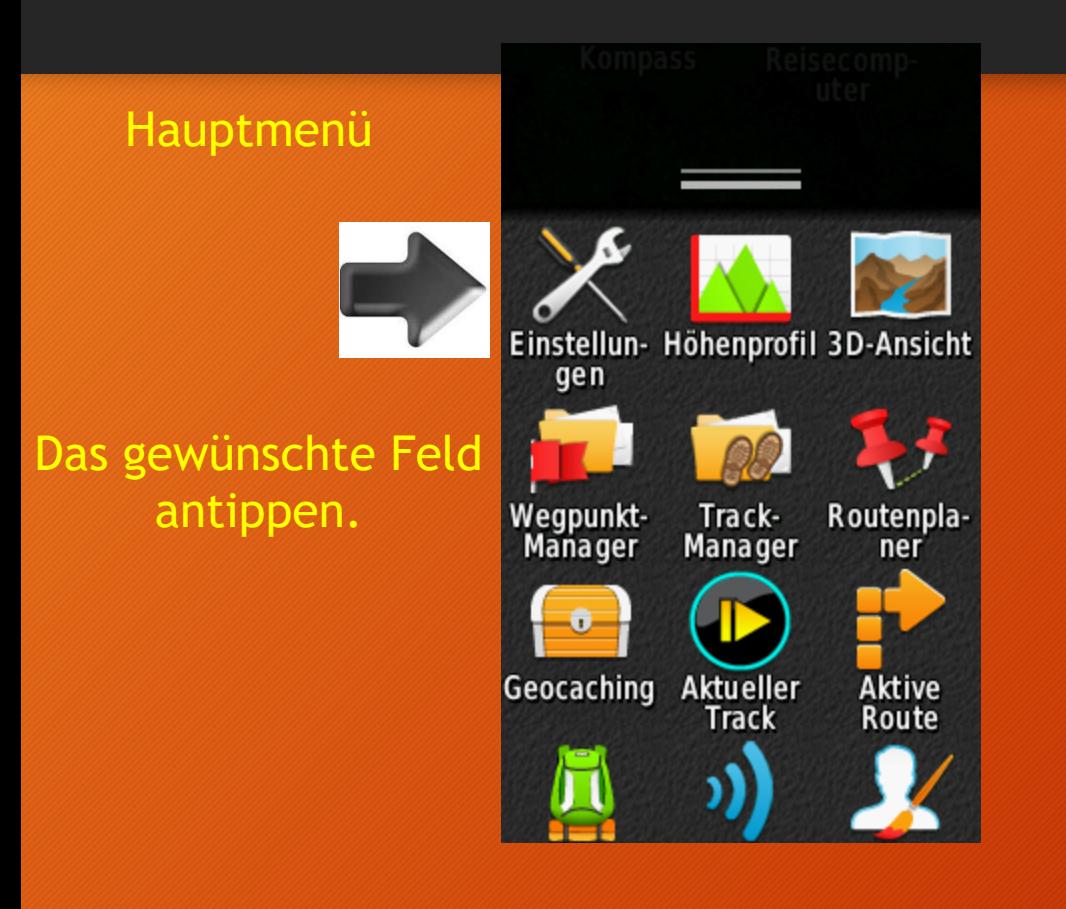

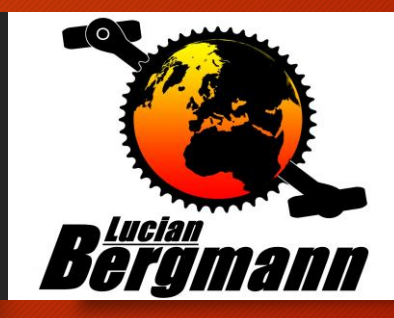

### Einstellungen! Oregon

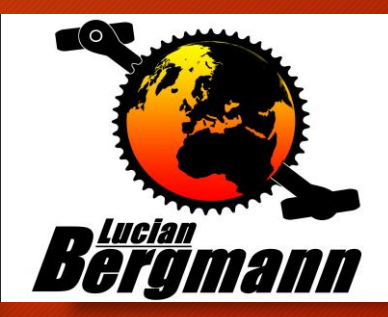

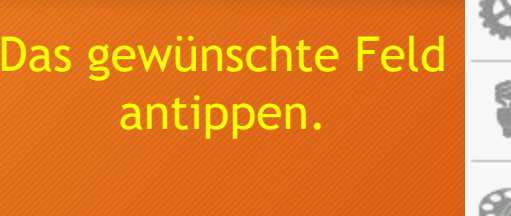

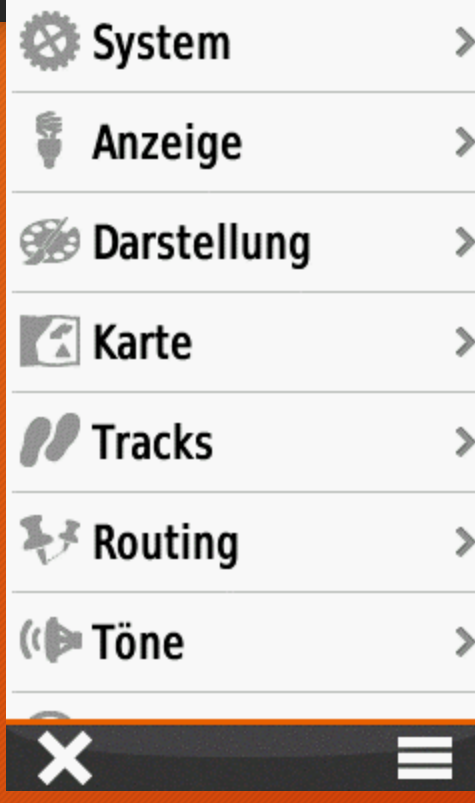

# System/Satelliten

## Oregon

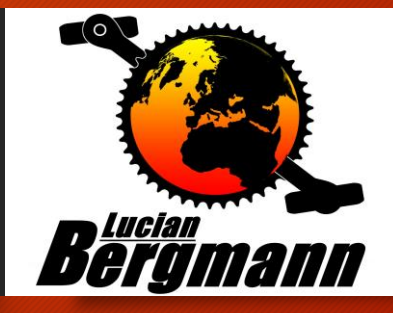

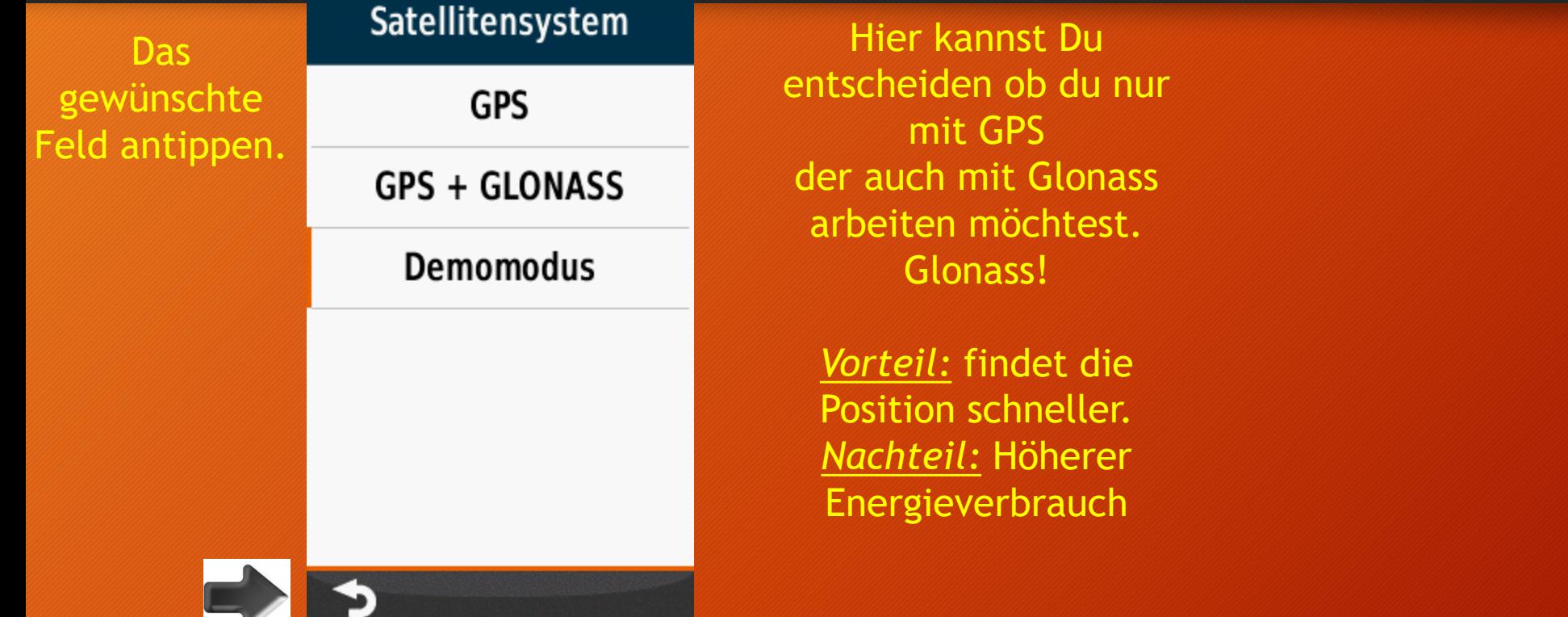

Mit der Return-Taste kommst Du zurück

#### Einstellungen/ Anzeige **Oregon**

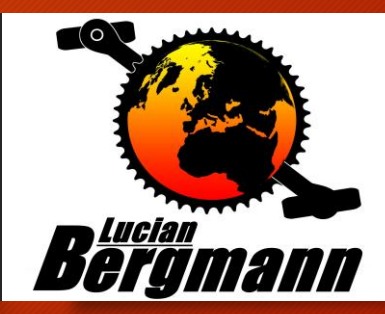

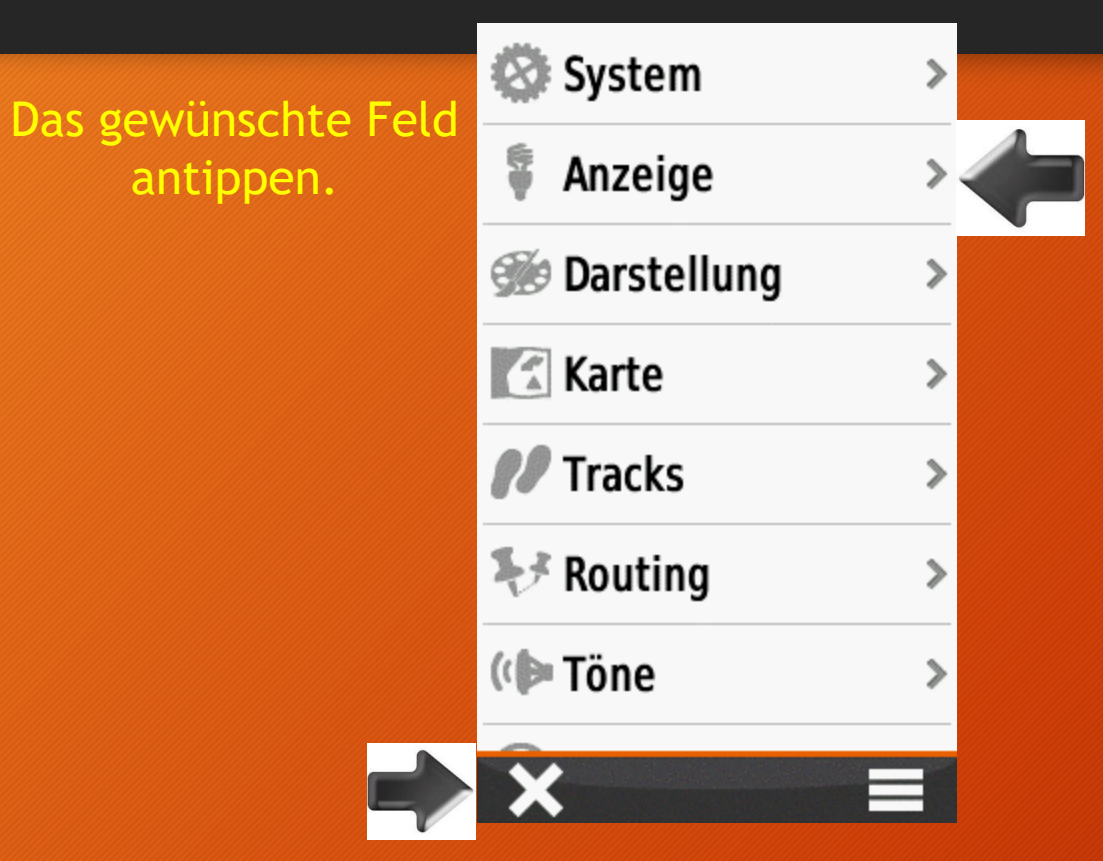

Hier kannst Du das Fenster schließen

#### Einstellung/Anzeige/Beleuchtungsdauer **Oregon**

**Regian** 

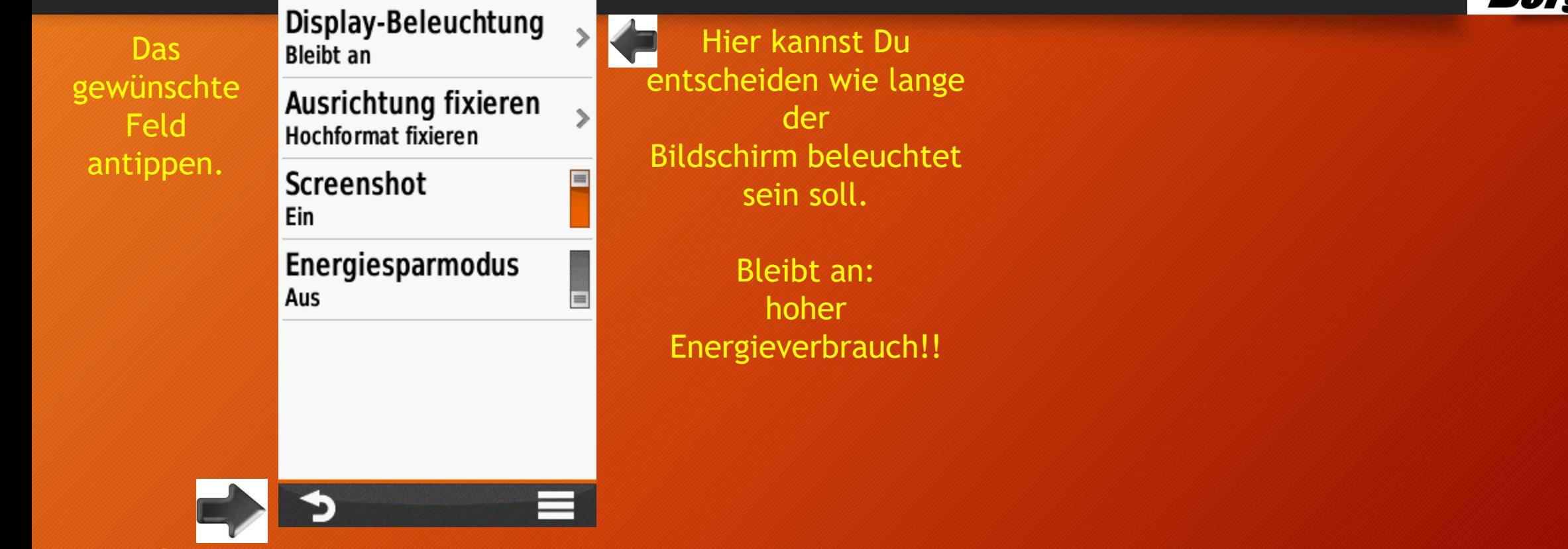

Mit der Return-Taste kommst Du zurück

#### Einstellung/Anzeige/Beleuchtung Oregon

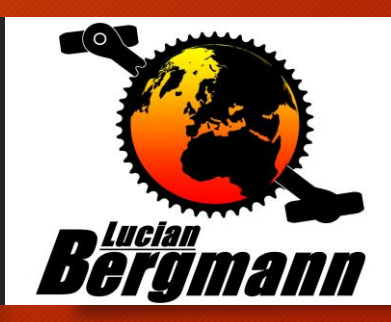

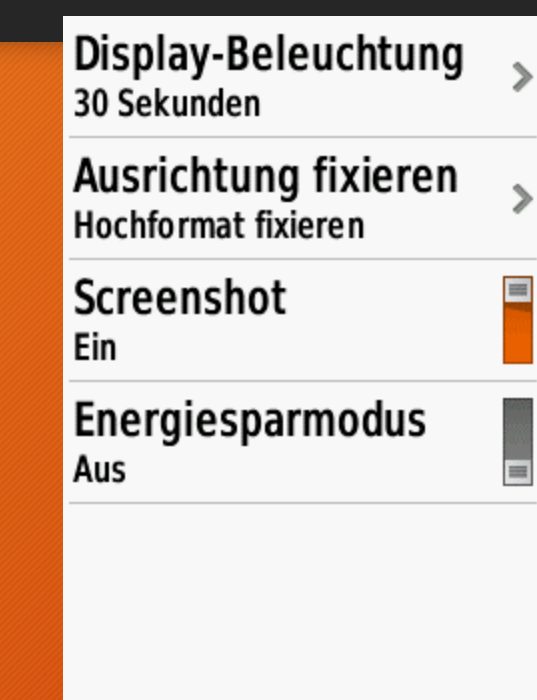

Hier kannst Du entscheiden wie lange der Bildschirm beleuchtet sein soll.

Bleibt an: hoher Energieverbrauch!!

Mit der Return-Taste kommst Du zurück

## Einstellung/Darstellung

## Oregon

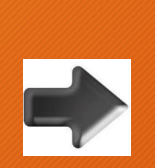

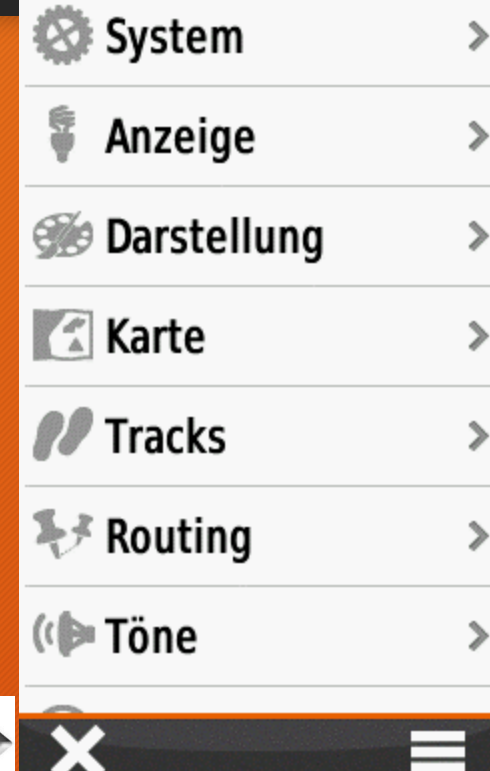

Hier kannst Du das Fenster schließen

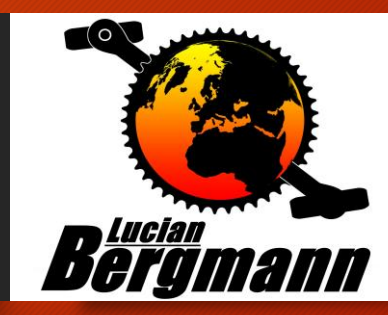

### Einstellung/Darstellung/Modus Oregon

i der

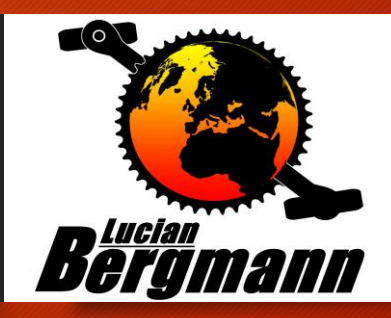

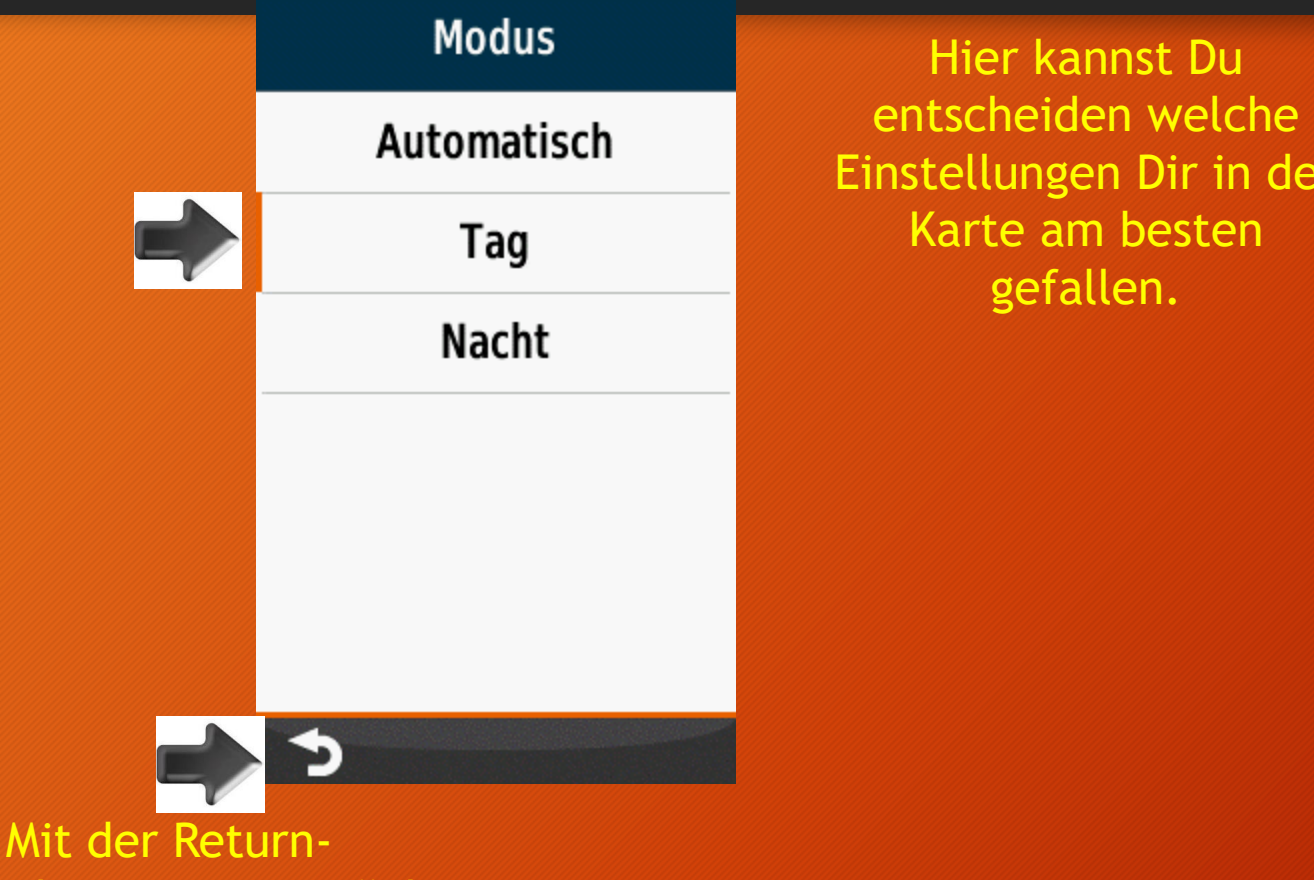

Taste kommst Du zurück

## Einstellung/Darstellung/Modus Oregon

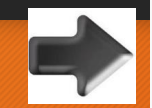

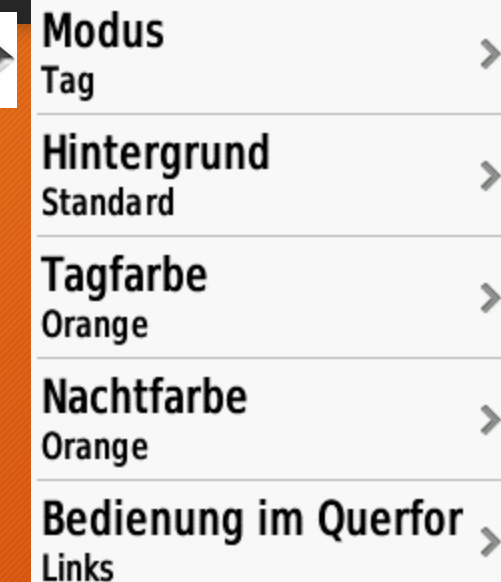

 $\geqslant$ 

 $\mathcal{P}$ 

 $\mathcal{P}$ 

 $\mathcal{P}$ 

Hier kannst Du entscheiden welche Einstellungen Dir in der Karte am besten gefallen.

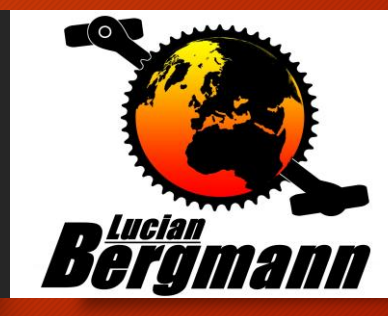

Mit der Return-Taste kommst Du zurück

#### Einstellungen/Karte Oregon

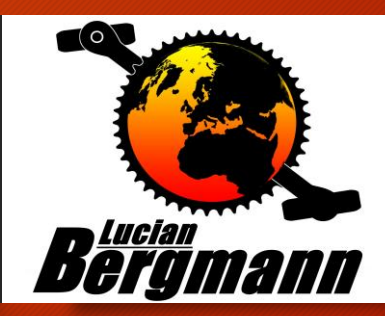

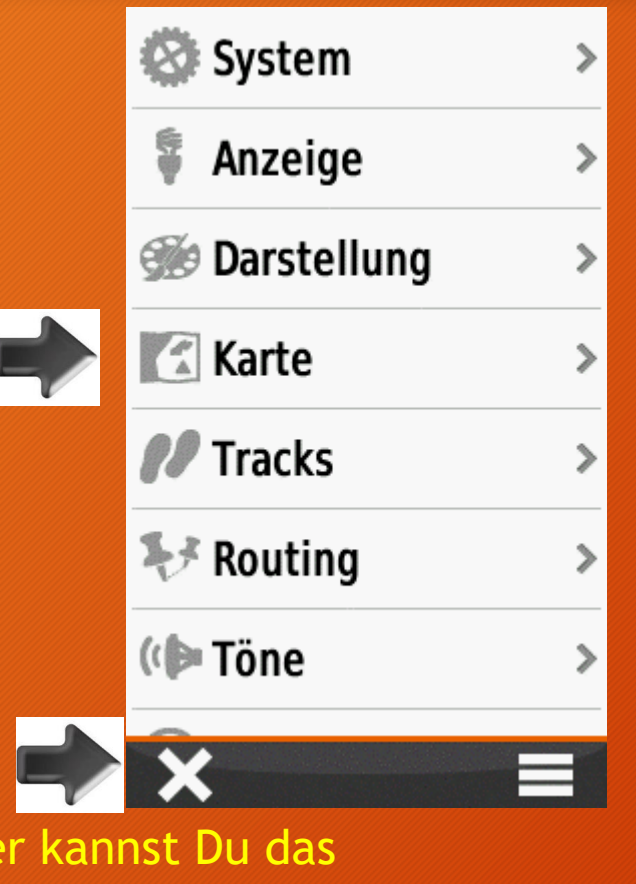

Hier kannst Du entscheiden welche Einstellungen Dir in der Karte am besten gefallen.

Hie Fenster schließen

#### Einstellungen/Karte/Datenfelder Oregon

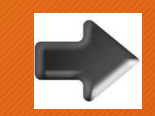

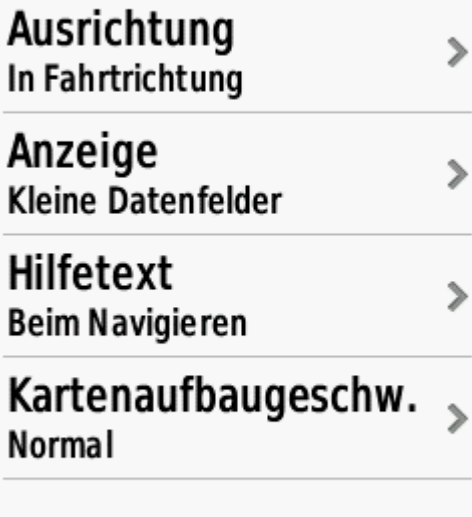

Karten konfigurieren >

Erweiterte Einstellung >

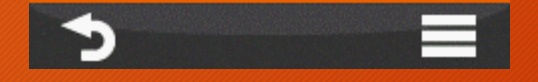

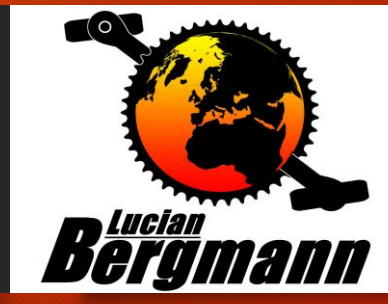

#### Einstellungen/Karte/Datenfelder/Fahrtrichtung **Oregon**

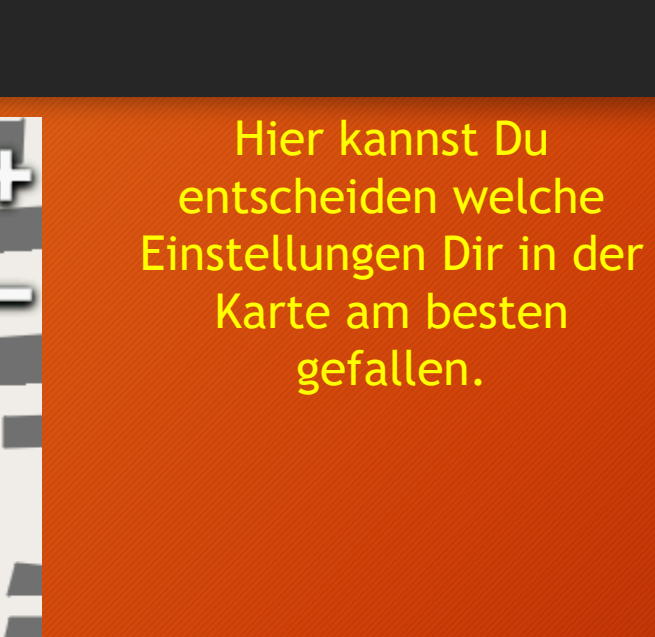

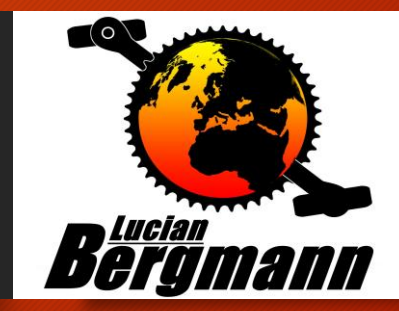

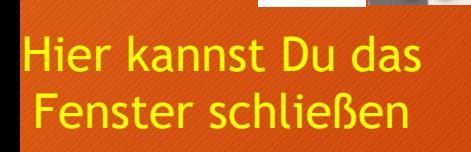

回

 $30<sub>m</sub>$ 

## Einstellung/Karte/Datenfelder

#### Oregon

Karten konfigurieren >

 $\,>\,$ 

 $\,>\,$ 

 $\mathcal{P}$ 

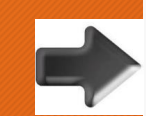

In Fahrtrichtung Anzeige Kleine Datenfelder

Ausrichtung

Hilfetext **Beim Navigieren** Kartenaufbaugeschw. Normal

Erweiterte Einstellung >

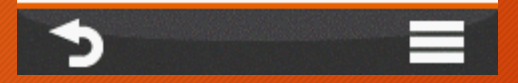

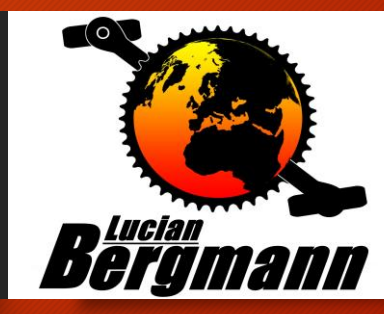

#### Einstellung/Karte/Datenfelder Oregon

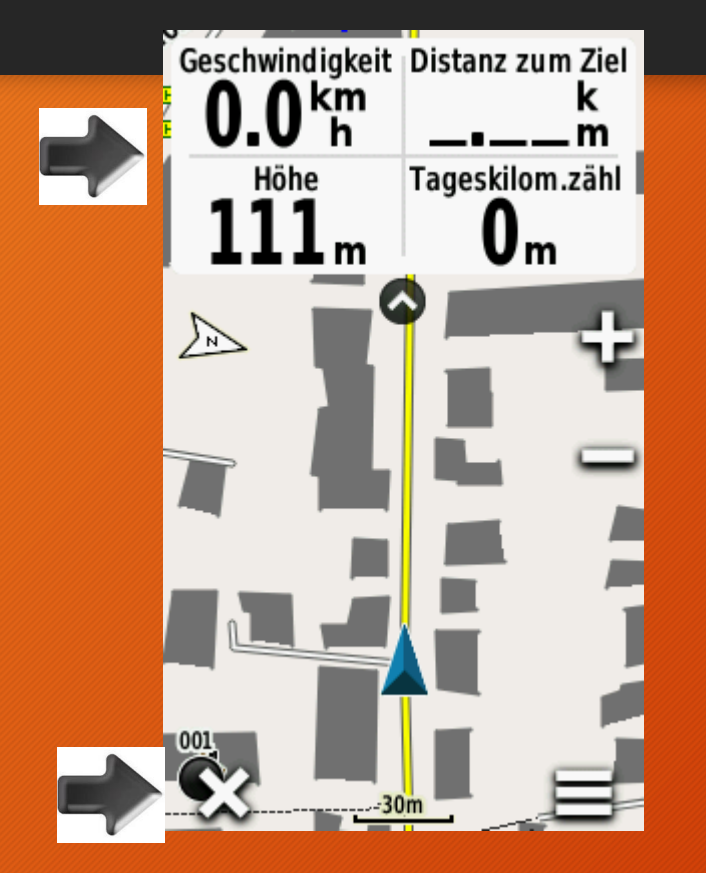

Hier kannst Du entscheiden welche Einstellungen Dir in der Karte am besten gefallen.

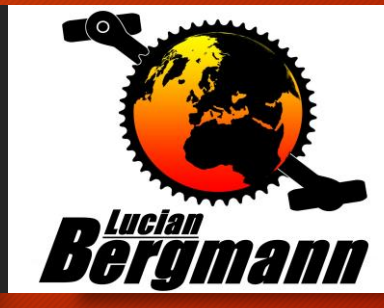

Hier kannst Du das Fenster schließen

## Einstellung/Karte/Hilfetext

#### Oregon

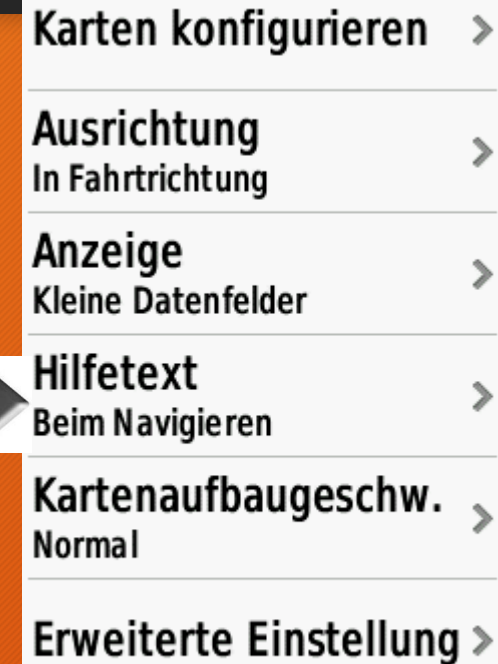

ာ

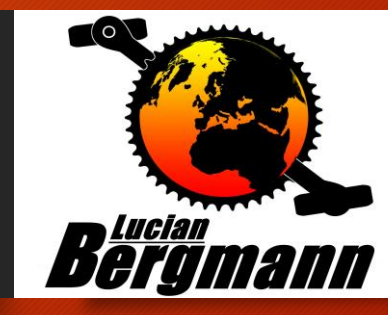

#### Einstellung/Karte/Hilfetext

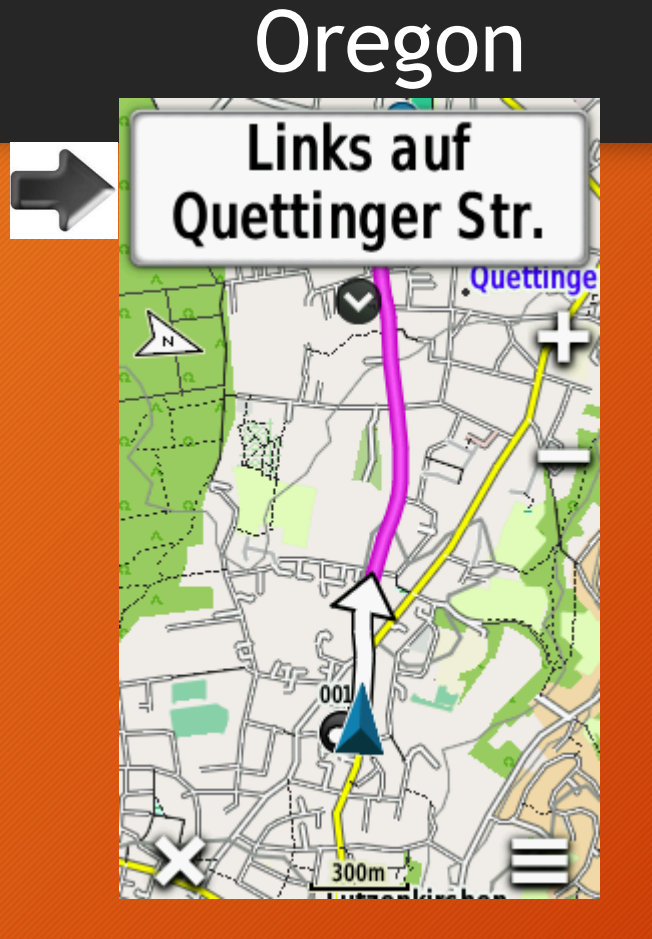

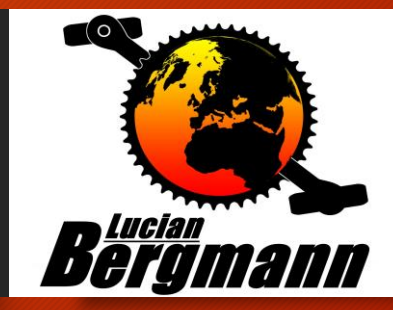

#### Eintellung/Karte/Erweiterte Karteneinstellung Oregon

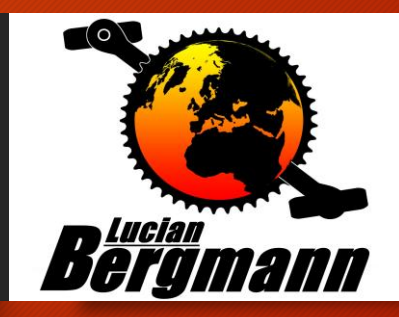

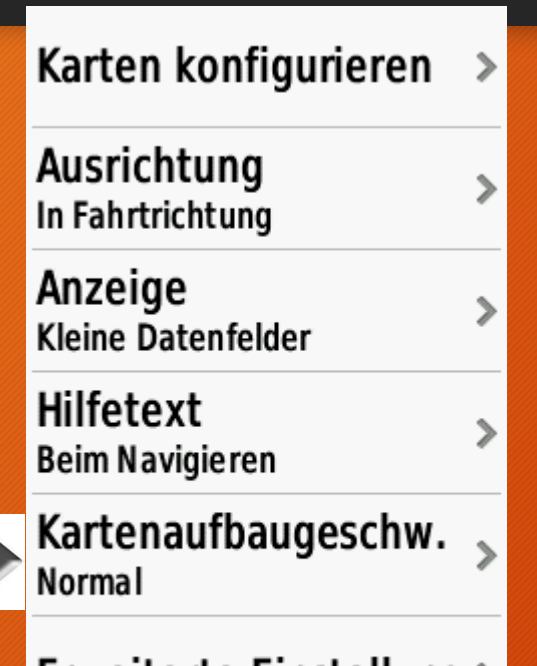

Erweiterte Einstellung  $\ge$ 

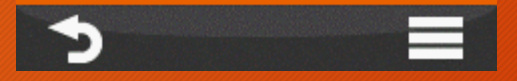

#### Einstellung/Karte/Erweiterte Karteneinstellung Oregon

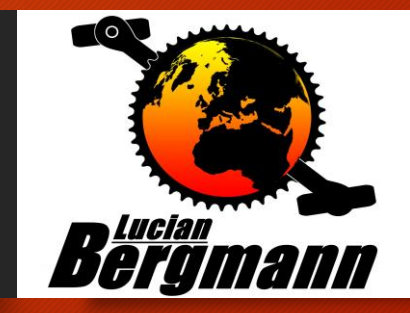

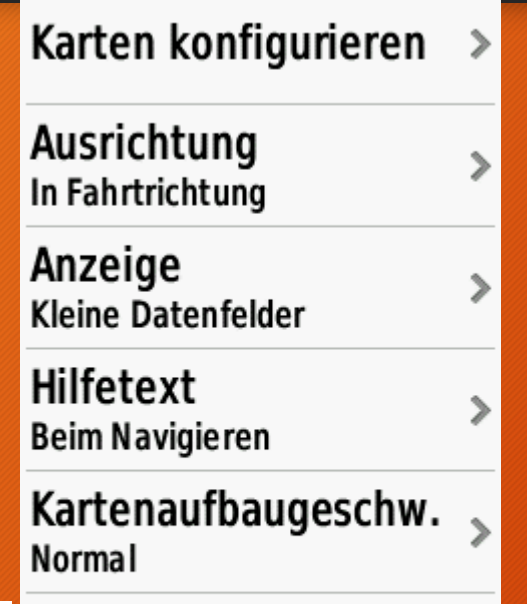

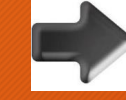

Erweiterte Einstellung >

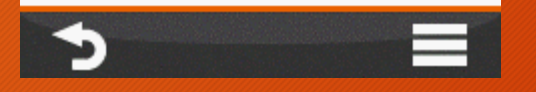

#### Einstellung/Karte/Erweiterte Karteneinstellung Oregon

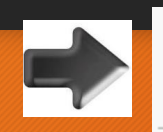

**Details Normal** 

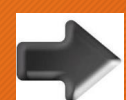

**Plastische Karte** Nicht anzeigen

Fahrzeugtyp Standard - gross

Zoomsteuerungen  $\mathcal{P}$ Zoom-Massstäbe  $\mathcal{P}$ Textgrösse ⋗ Э

 $\rightarrow$ 

 $\mathcal{P}$ 

⋟

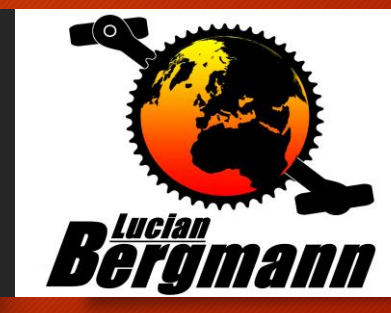

#### Einstellung/Track`s Oregon

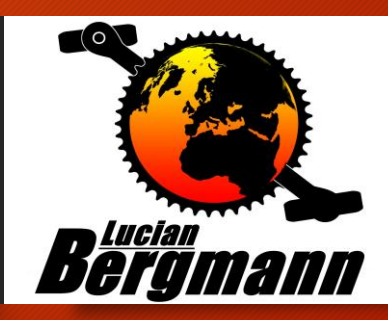

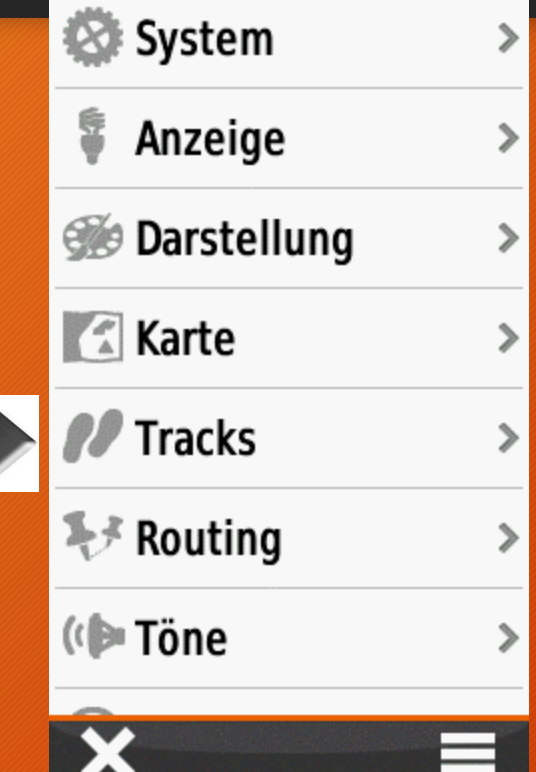

Hier kannst Du entscheiden ob Du Deine Strecke als Track aufzeichnen möchtest.

## Einstellung/Track`s

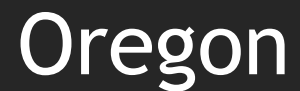

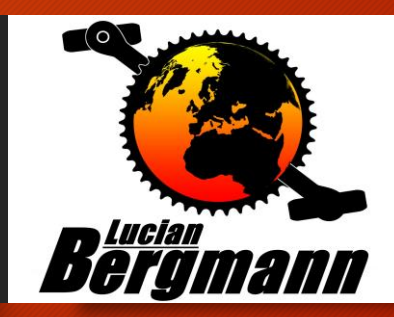

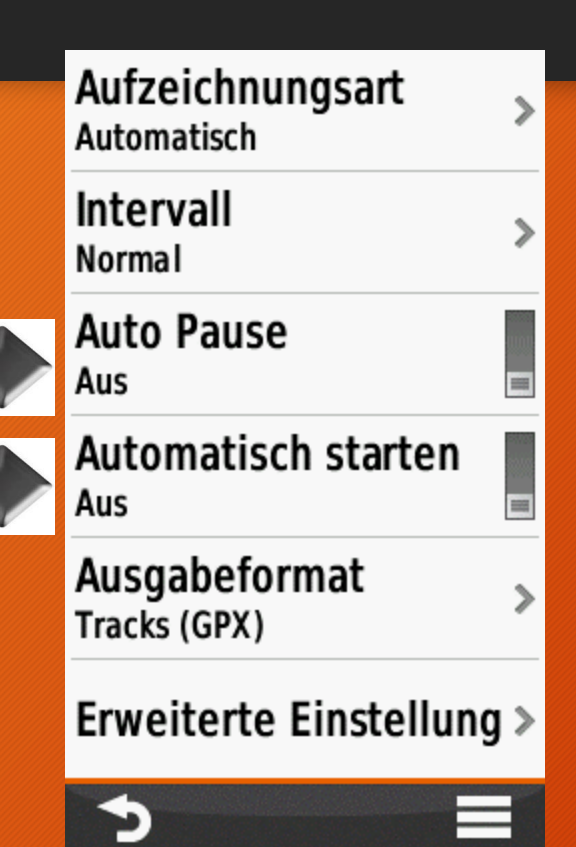

Hier kannst Du entscheiden ob Du Deine Strecke als Track aufzeichnen möchtest.

### System/Routing

#### Oregon

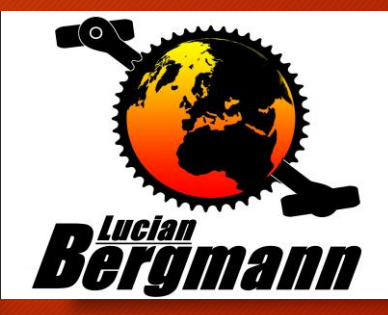

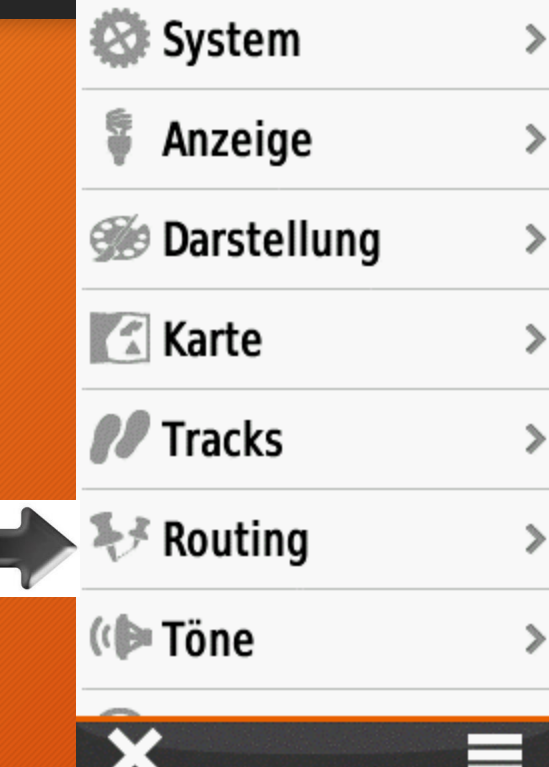

Hier kannst Du festlegen wie das gerät Dich Routen (leiten) soll

### System/Routing

#### Oregon

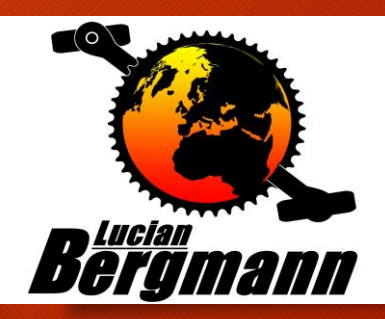

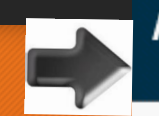

Aktivität für Routenberechnung wählen

#### Mountainbiking

Zu Fuss

Wandern

Bergsteigen

Geländefahrzeug

Bestätigen

 $\blacktriangleright$ 

Hier kannst Du festlegen wie das gerät Dich Routen (leiten) soll

## Wegpunkte markieren! Oregon

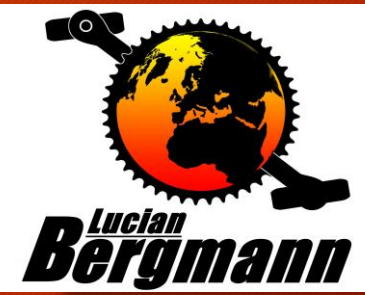

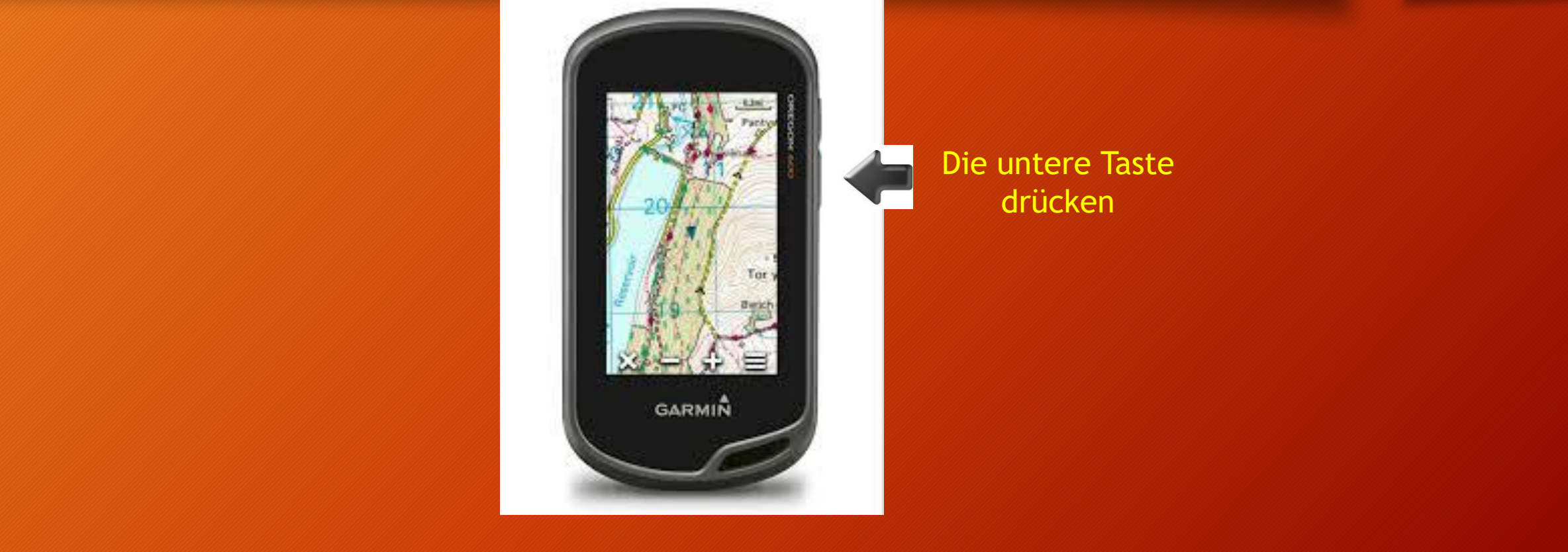

## Wegpunkte markieren! **Oregon**

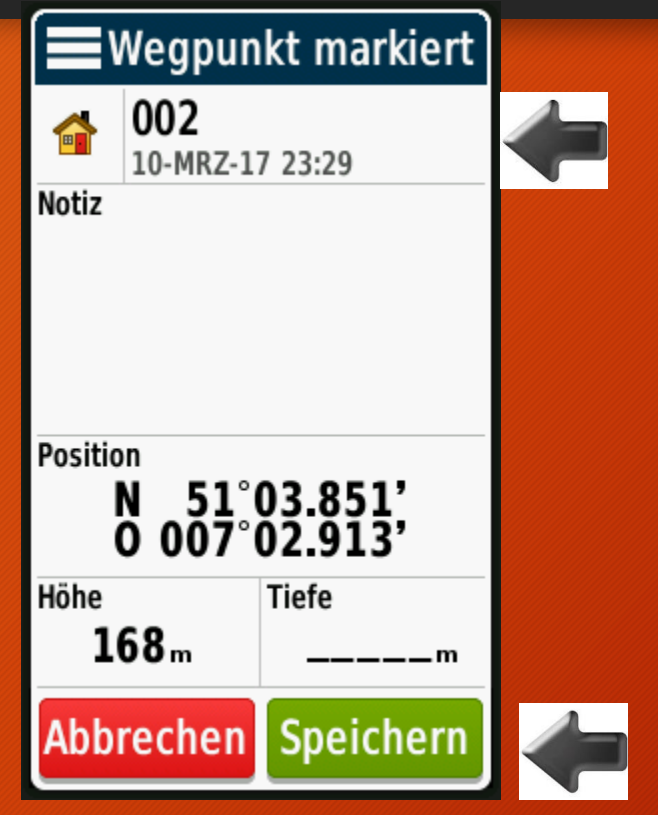

Die einzelnen Felder können nun durch antippen geöffnet und für die jeweilige **Situation** beschriftet bzw. angepasst werden

> Speichern nicht vergessen

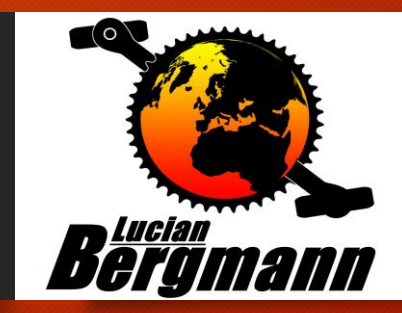

### Ziel eingeben! Oregon

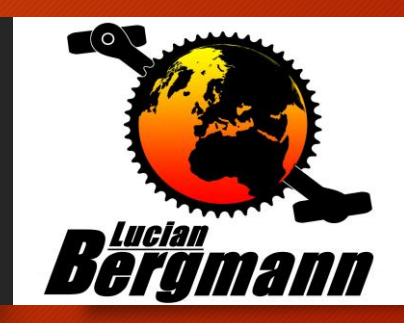

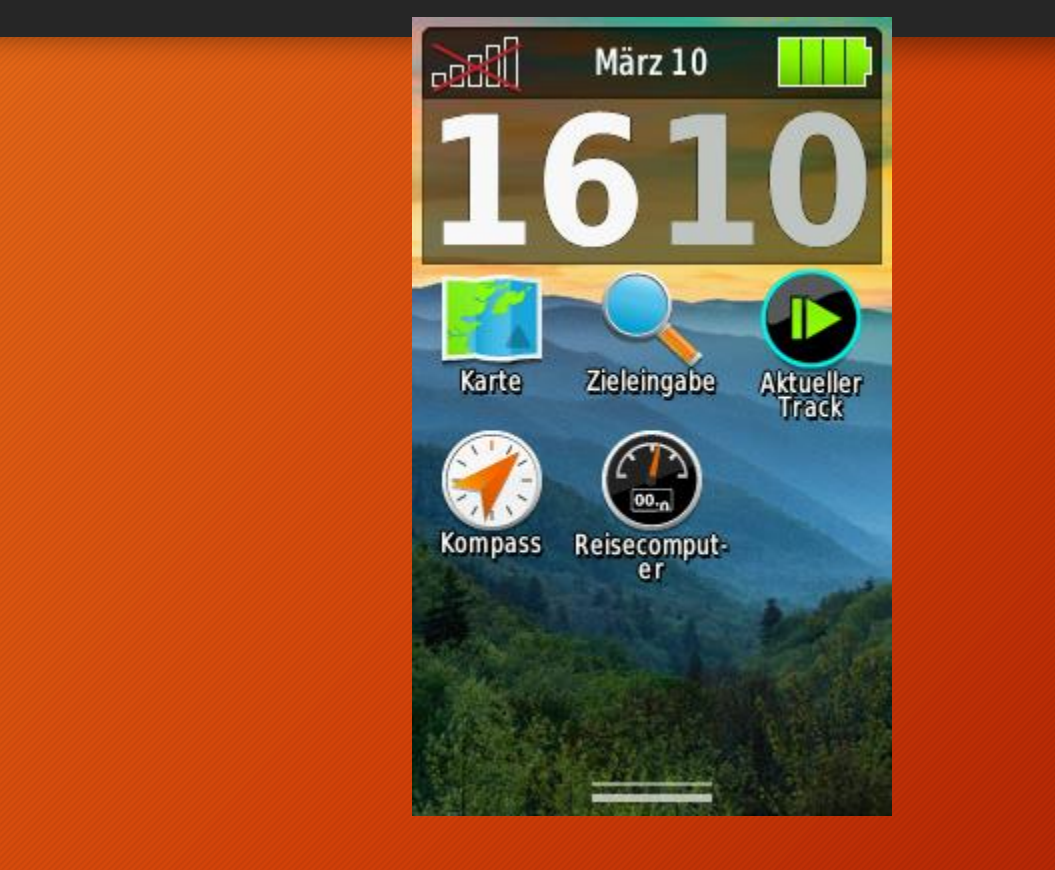

#### Zieleingabe antippen.!!!

### Ziel eingeben! **Oregon**

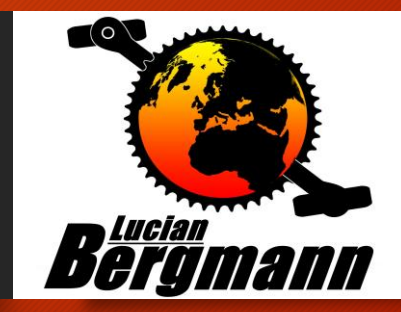

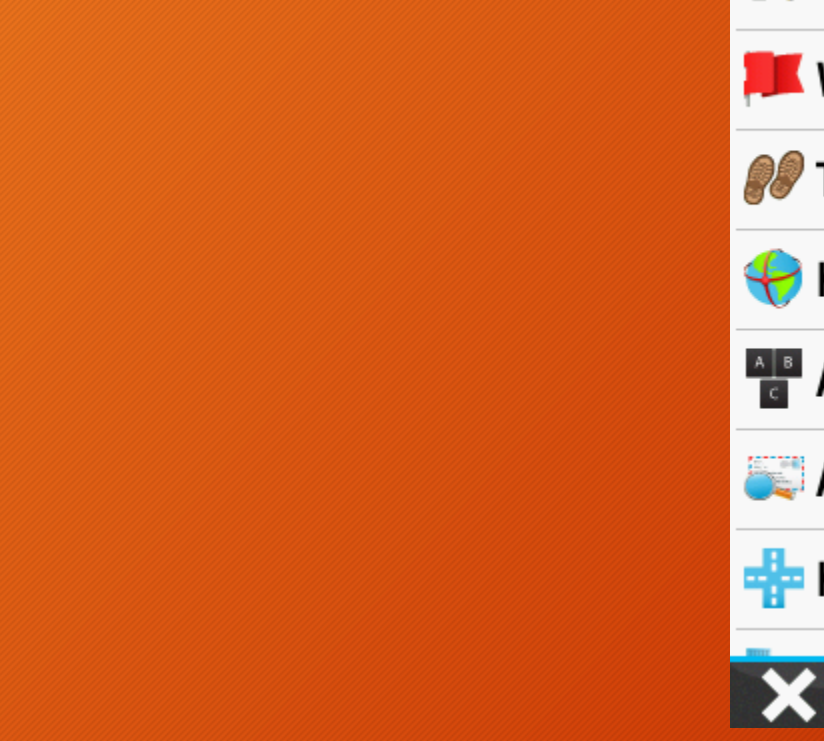

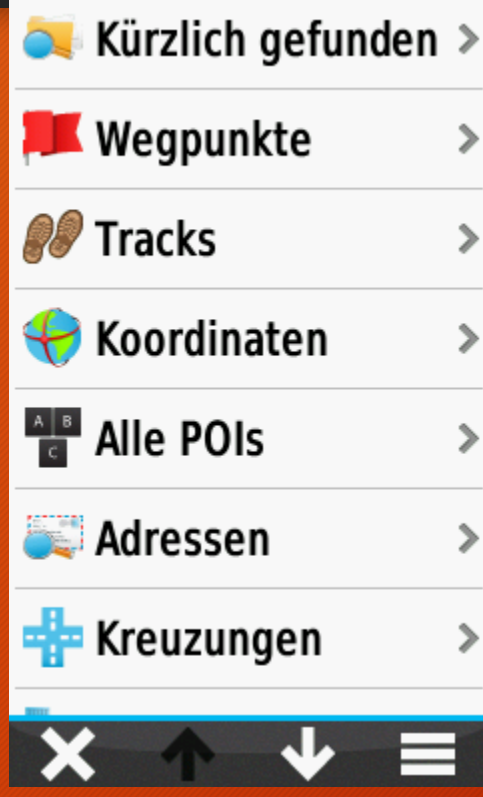

Entsprechendes auswählen und los.